## **Screen - gemeinschaftliches Arbeiten in der CMD**

Screen ist ein Fenstermanager zur Verwendung mit textbasierten Eingabefenstern (Textkonsole). Hierbei ist es möglich, innerhalb eines einzigen Zugangs (zum Beispiel über ein Terminal oder eine Terminalemulation) verschiedene virtuelle Konsolensitzungen zu erzeugen und zu verwalten. Darüberhinaus können Sitzungen getrennt und später fortgeführt werden.

**Ein Anwendungsbeispiel:** Man meldet sich an seinem Server mittels SSH an und startet ein Programm. Beendet man nun die SSH-Sitzung wird auch das Programm beendet (auch wenn es noch läuft). Dies kann man nun über Screen am Laufen halten: Man meldet sich per SSH an, startet Screen, danach das gewünschte Programm, detached und kann sich abmelden. Im Hintergrund arbeitet dann das Programm weiter und man kann beim nächsten Anmelden die Sitzung mit dem Programm wieder aufnehmen.

Eine neue Sitzung eröffnen.

```
screen -S sitzung1
```
Löst (detached) die Verbindung zu einer laufenden Sitzung mit dem Namen "sitzung1" (Ist sehr hilfreich, wenn man z.B. die Verbindung per ssh verloren hat und deswegen die Session nicht lösen konnte.):

screen -d sitzung1 / oder STRG+A+D

Nimmt die Sitzung mit dem Namen "sitzung1" wieder auf:

screen -r sitzung1

Auflisten der Namen aller laufenden screen-Sitzungen:

screen -ls

Und das wichtigste: **An einer bestehenen Sitzung teilnehmen.**

screen -rx sitzung1

Weitere Infos gibt es noch im Wiki von [Ubuntuusers](http://wiki.ubuntuusers.de/Screen).

From: <https://deepdoc.at/dokuwiki/> - **DEEPDOC.AT - enjoy your brain**

Permanent link:

**[https://deepdoc.at/dokuwiki/doku.php?id=server\\_und\\_serverdienste:screen\\_-\\_gemeinschaftliches\\_arbeiten\\_in\\_der\\_cmd](https://deepdoc.at/dokuwiki/doku.php?id=server_und_serverdienste:screen_-_gemeinschaftliches_arbeiten_in_der_cmd)**

Last update: **2017/04/01 18:40**

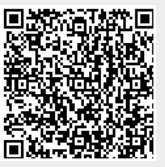